# Mini imprimante thermique portable Bluetooth - AT0036

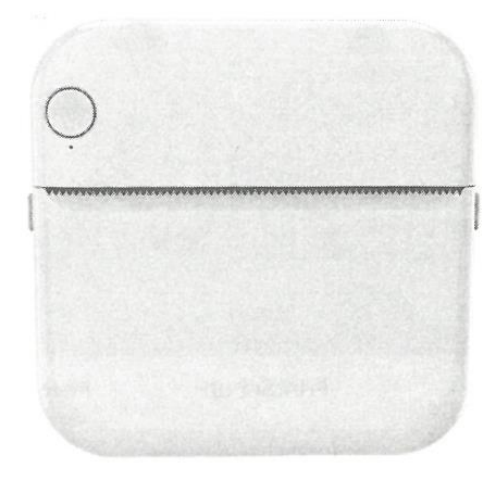

Manuel d'instruction

Veuillez lire attentivement les instructions avant d'utiliser ce produit. Les spécifications sont données à titre de référence uniquement, le produit physique peut varier légèrement par rapport à ce qui est indiqué dans ce manuel.

#### **Brève introduction**

Bienvenue et merci d'avoir choisi nos produits. Afin de comprendre et d'utiliser nos produits plus rapidement, il est recommandé de lire attentivement ce manuel avant de l'utiliser et de le conserver pour toute référence ultérieure. Les avertissements et les mises en garde figurant dans le manuel d'instructions doivent être respectés. S'il y a des erreurs de référence, nous demandons aux utilisateurs de comprendre que le contenu de la conception peut être modifié sans préavis. Ce produit a une forme unique, un design exquis ; c'est une imprimante numérique facile à utiliser, conçue pour que les enfants apprennent davantage, jouent avec leur imagination et s'amusent grâce à l'expérience en l'utilisant.

#### **Caractéristiques des touches et de l'interface**

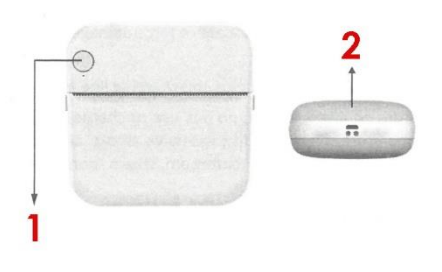

1. Appui long : bouton d'alimentation, 2. Port de charge USB

Veuillez charger complètement et débrancher le chargeur avant la première utilisation.

# **Utilisation de l'assistant**

1. Première utilisation : chargez d'abord l'appareil, appuyez longuement sur la touche d'alimentation pendant 3 secondes pour démarrer.

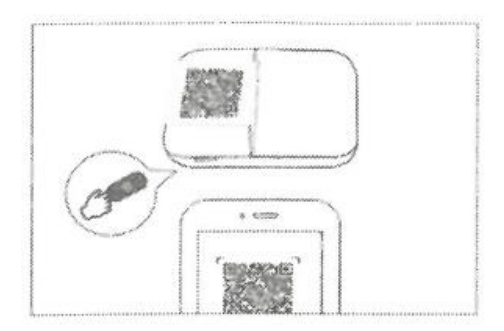

2. Scannez le code QR ou recherchez l'application "Fun print" dans l'Apple Store ou Google Play, téléchargez-la et installez-la.

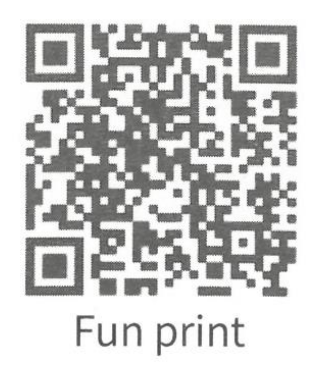

3. Lorsque le Bluetooth est activé sur votre téléphone portable, utilisez l'application téléchargée pour vous connecter à l'imprimante Bluetooth dans la barre d'onglets "Mon appareil". Une fois la connexion établie, vous pourrez imprimer.

### **Remplacement du papier**

1. Retirez l'ancien rouleau de papier et placez le nouveau dans le sens indiqué. (Remarque : le nouveau papier thermique doit être exposé à l'extérieur sur environ 2 cm afin que l'imprimante puisse disposer le papier automatiquement lors de son démarrage)

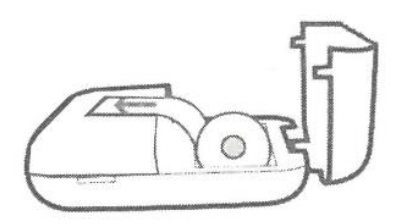

2. Fermez le couvercle de l'imprimante, l'appareil peut éliminer le papier automatiquement

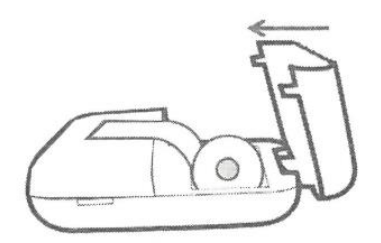

3. Une fois que les étapes ci-dessus ont été exécutées correctement, la machine peut imprimer normalement.

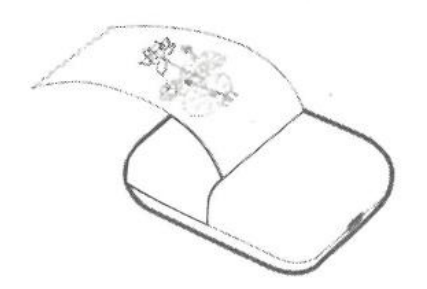

### **Avertissement concernant la batterie**

1. Veuillez utiliser un chargeur de 5V pour charger conformément à la spécification standard afin d'éviter d'endommager l'appareil.

2. Il est interdit de démonter la batterie, de la heurter, de l'extruder ou de l'enflammer.

3. En cas de gonflement important de la batterie, ne continuez pas à utiliser l'imprimante.

4. N'exposez pas l'équipement à des températures élevées, l'utilisation de la batterie après une immersion accidentelle ou une exposition directe à des liquides est interdite.

5. Le remplacement d'une batterie par une batterie de type incorrect peut s'avérer explosif ; veillez à suivre les instructions relatives à l'élimination des batteries usagées conformément aux réglementations environnementales en vigueur.

#### **Questions nécessitant une attention particulière**

1. Lors du chargement, veuillez insérer et retirer le câble de chargement avec précaution et délicatesse afin d'éviter une force excessive et d'endommager le port de chargement.

2. Après la charge, débranchez le câble de charge en temps voulu.

3. Pour éviter tout danger, n'utilisez pas et ne chargez pas l'imprimante dans des environnements où la température, l'humidité, la fumée et la poussière sont élevées, tels que les salles de bains, les hammams, les cheminées, etc.

4. Une charge incorrecte peut endommager la tête d'impression.

5. Ne touchez pas la tête d'impression pour éviter toute surchauffe et toute brûlure.

6. Le bord du papier d'impression est souvent tranchant, faites attention lorsque vous manipulez le papier d'impression.

## **Paramètres d'impression**

L'intensité de l'impression peut être contrôlée par le biais de l'APP dans la section : Concentration ou comme indiqué dans l'image ci-dessous. La concentration peut être réglée sur Shallow, Moderate ou Deep.

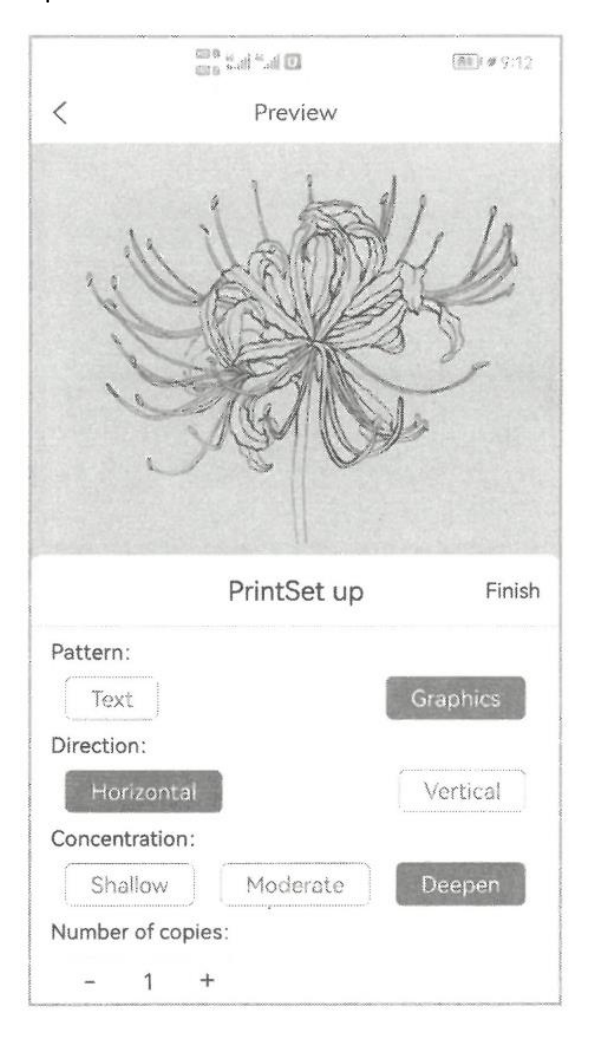